## **Hoe verwijdert u dubbele derde partijen? Beheer - Hoe verwijdert u dubbele derde partijen?**

Het verwijderen van dubbele klanten/herstellers/leveranciers... wordt in PlanManager vergemakkelijkt door het dubbel herkenning systeem. Dit gaat kijken of er klanten bestaan met dezelfde naam **of** hetzelfde adres **of** hetzelfde telefoonnummer **of** hetzelfde gsm nummer. U kan dan zelf bepalen welke van de voorgestelde dubbels werkelijk dubbel zijn en deze laten ontdubbelen door het systeem.

Ga naar Beheer-> Derden.

Daar kan kan u opzoeken welke eigenaars/experten/verzekeraars/leveranciers/herstellers dubbel in het systeem zitten. U kent uw eigen klanten het best en u herkent dit dus snel.

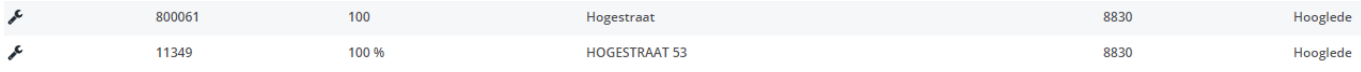

Wanneer u een eigenaar gevonden heeft die dubbel is, opent u de eigenaar waarvan u weet dat het de juiste is. De andere eigenaar wordt teruggevonden door het systeem op het moment dat u het ontdubbelen start.

Eens u de eigenaar opent ziet u onderaan een tabel waarin het systeem alle gelijkaardige eigenaars oplijst. Er wordt ook aangeduid welke attributen gelijkaardig zijn. In dit geval komt het adres, de postcode en de stad exact overeen, een deel van de naam komt ook gedeeltelijk overeen.

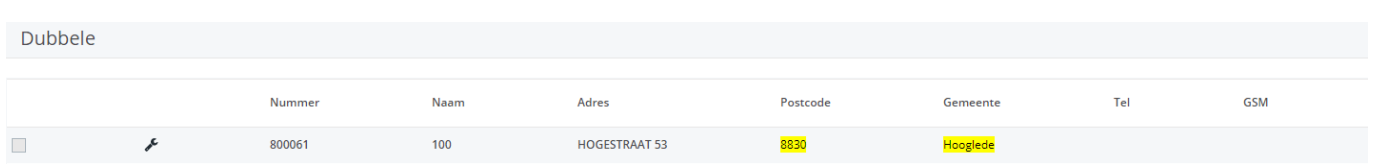

Pagina 1 / 2 **(c) 2024 InSyPro <christof@insypro.com> | 2024-07-03 15:19** [URL: http://faq.insypro.com/index.php?action=artikel&cat=0&id=14&artlang=nl](http://faq.insypro.com/index.php?action=artikel&cat=0&id=14&artlang=nl) Deze eigenaar is dus duidelijk een dubbele. Indien u deze eigenaar wilt ontdubbelen kan u het vinkje op de lijn aanduiden en daarna klikt u op de knop "Vervangen door huidige". Het systeem zal dan alle dossiers nemen van die eigenaar en die koppelen aan de eigenaar die u nu heeft geopend staan. De eigenaar wordt daarna volledig verwijderd.

## **Let op!: dit is een proces dat niet ongedaan kan worden gemaakt!**

Unieke FAQ ID: #1013 Auteur: Matthias Van Woensel Laatst bijgewerkt:2019-07-04 10:10